You can use your Hitachi CD-ROM drive to play audio CDs wit the CDMGR.EXE and CDMENU.EXE programs included on the driver diskette. CDPLAY.BAT installs the CDMGR.EXE as a memory-resident application and invokes the CDMENU.EXE.

The program offers features similar to those on a typical home CD player. It is intended to take up a minimum of screen space and machine resources while providing a simple, convenient means for using the Hitachi CD-ROM driver to play audio compact discs.

To run CDPLAY.BAT

- 1. Type CDPLAY and press (ENTER).
- 2. The following control box will appear on the screen.

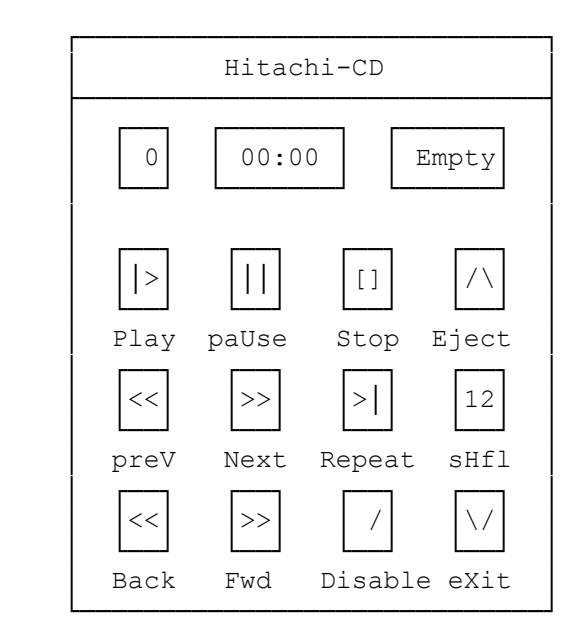

The current track number is shown at the left of the numeric display. The elapsed time of the current track is shown in the center.

The control box is operated with keystrokes. Press the Capital Letter of the desired control for execution.

(css 08/02/93)